# An Intuitive Pattern Transformation System for the Rejected Hand-written Characters タッチパネルによる直感的な誤認識手書き文字補正ツールの試作

前田 玲子 $^+$  西村 広光 $^+$ Reiko Maeda Hiromitsu Nishimura

## 1 1. はじめに

み取りにおいて,認識判定で拒否(リジェクト)されたパタ ーンは,キーボードで修正入力を行っている.本研究では, タッチパネルを利用した直感的な操作で文字パターンの補 正を行い,補正パターンを再度認識部にフィードバックす る るようなシステ テムについて検 検討し,その パターン補正 正シス テ テムを試作・検 検討した. 現在の郵便書 書状宛名読み取 取りシステム[ [1]の宛先の文 文字読

離し,分断した文字の接合補正,傾いた文字の回転補正, 一部が欠落したパターンの道記補正といったパターンの補 正 正を行う誤認識 識文字補正を タッチパネル で操作するイ ンタ フェースの試作を行った. 本研究で構築したパターン補正 操作インタフェースは簡潔な操作方法であり, 1~2 回のタ ッチ操作で補正を完了させることを条件とした. 本論文ではその実現に向けて,接触している文字の切り

## 2. 提案する文字補正を含む認識システムの概要

が、指先でのタッチ操作は、マウス操作の座標指定よりも 精度が粗い. そのため, 指先の感覚座標感覚と実計測座標 との間の微細な位置ずれは避けられない。 そのため、イン タフェース設計において、精細な座標指定を利用しないよ う う考慮すること ととした. タッチパネルは、直感的な画面操作に非常に適している

本研究では、郵便区分機を想定し、認識部でリジェクトさ れたパターンに対し後述の各手法で独立の補正操作用端末 に送り補正を行うこととした。 リジェクトパターンは待ち 行 行列が少ない補 補正端末から順 順に転送され ることとし, 補正 後に再認識することとした. 数回の再補正でも正しく認識 されない場合は、最終補正はキーボードで人間が正しい結 果 果を入力するこ こととした. 本研究で想定しているシステム全体の流れを図 1 に示す. 125 FIT2009 B<br>
H-015 タッチバネルによる直感的な組織部業も含めて特にでいるが、それは、それは、それは、<br>
An Intuitive Patter Transformation System for the Register H-office Register And The Register And The Register And The Register And The Register And The Re

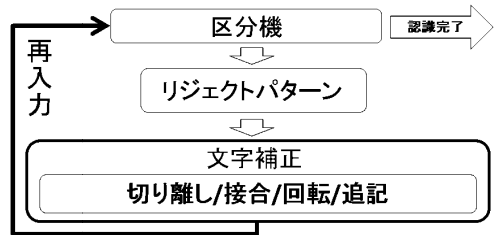

# 図1 文字補正システム全体図

## 2.1 提案する文字補正インタフェース

実 実装した. 本研究では下記の 4 種のタッチパネルによる補正処理を

- A) 接触しているパターンの切り離し補正
- B) 分断し たパターンの 接合補正
- C) 傾いて いるパターン ンの回転補正
- D) 一部が欠落したパターンの追記補正

†神奈川工科 科大学 Kanag awa Institute of f Technology

A の処理は,エラーパターンとして表示されたタッチパ ネル表示上で、切り離しが必要だと考えた場所で、指で切 断線を画面に描画することにより実現した. B の処理は, 表示されたエラーパターンから移動させる対象を指による 矩形選択で指定し、選択した範囲を指で移動させることで 実現した. C の処理は B の処理同様, 回転させる対象を矩 形で選択し、その範囲を回転させることで実現した. また D の処理は、エラーパターンの欠落箇所を補正者が目視で 確認し、指で欠落部分を書き加えることで補正を行うこと で実現した. 接触している文字の切り離し補正の操作の一 例を図 2 左端, 分断した文字の接合補正の操作の一例を図 2 中央左, 傾いている文字の回転補正の操作の一例を図 2 中央右、一部が欠落した文字の補完補正の操作の一例を図 2 右 端に示す. パ切,るで矩た, でと一図

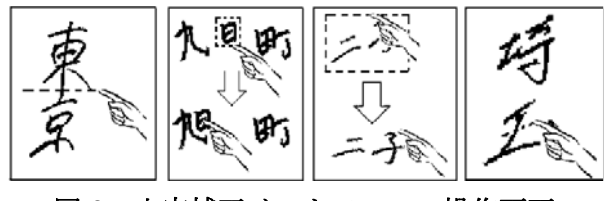

図2 文字補正インタフェース操作画面

## 3. 試作補正システム評価実験

試 試作文字補正イ インタフェース スを被験者 10 人,各手法 2 20 サンプルで実験を行った. 被験者には口頭で操作方法を説 明し、一度操作体験をした後に実験を行った. 迅速に補正 操作を行う必要があるため、補正を行う場合は対象画像の 提示から 3 秒以内にタッチ操作を開始しなければならない こととした. このとき,誤操作でも再操作はできないこと とした. また、対象画像が補正不要であると判断した場合 も, 3秒以内にその旨を申し出ることとした. 説正のいと合 でな したと

被験者に提示したサンプルはサインペンまたは筆ペンで 書かれた文章から、パターンの接触、分離、回転、欠落な どが発生しているものを目視で抽出した濃淡画像である.

目視により行った補正が適当であったかどうかを判断し た結果を表 1 に示す. 全手法全サンプルで操作法を誤った ものはなく、提案手法が直感的に理解できるものであると 判断 断できる.

表 1 補正 正実験結果

| 補正手法 | 実験結果                                        |
|------|---------------------------------------------|
| 切り離し | ほぼ全ての被験者が正しく補正                              |
| 接合   | 補正対象が明確ものは補正可能<br>ただし、正確な部分移動が困難            |
| 回転   | 補正対象が明確ものは補正可能<br>ただし、回転角の微調整が困難            |
| 追記   | 補正対象が明確ものは補正可能<br>各被験者で補正箇所の判断が異な<br>る場合もある |

## 3.1 各補正手法の詳細評価

各補正方法の評価実験結果について本節で詳説する. 3.1.1 切り離し補正の詳細評価

切り離し補正は,文字が他の文字と接触したパターンを 補正する処理である.この補正は,文字の切り離したい個 所を指で横切ることによって切り離すこととした.実験で は,ほぼ全ての被験者が正しく補正を行うことができた. 一部補正に失敗したものは,文字自体を読み間違えた場合 であった. 実験結果例を図 3 に示す. 切り離し補正では, 図 3 に示すようにほぼ全ての被験者が正しく接触している 文字を切り離すことができた.しかし,一部の被験者は低 指示されたパターンに対して,「文字が読める」と判断し 切り離し処理を行わなかった.サンプルにもよるが,補正 を行わなかった被験者の割合は 2 割程度である.

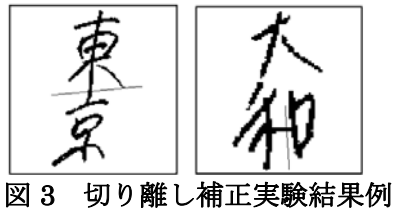

## 3.1.2 接合補正の詳細評価

接合補正は,文字の一部が離れて筆記されたパターンを 補正する処理である.この補正処理は,対象領域を 1 度目 のタッチ&ドラッグ操作で矩形選択し,2 度目のタッチ&ド ラッグ操作で移動させることとした.評価実験において高 精度に座標していしない場合には,ほぼ全て正しく補正す ることに成功したが,取得座標の精度が低いため高精度な 移動を必要とする場合は補正結果にずれが見られた.補正 前の画像を図 4 左に、接合補正の成功例を図 4 中央, 失敗 例を図 4右に示す. 図 4右の丸で囲まれた部分は、領域選 択にずれがあったために,補正によりパターンが分断され た例である.評価実験の結果では,対象を正しく補正でき なかった被験者は2割程度であった.

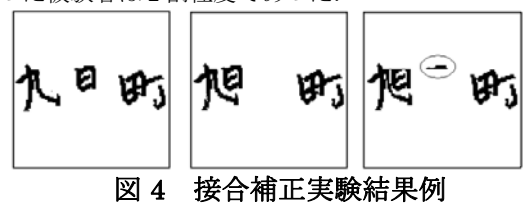

### 3.1.3 回転補正の詳細評価

文字の回転補正は,文字が傾いて筆記されたパターンを 補正する処理である.この補正処理は,接合インタフェー ス同様,対象領域を 1 度目のタッチ&ドラッグ操作で矩形 選択し,2 度目のタッチ&ドラッグ操作で,回転させること とした. 実験では、上記の補正と同様の傾向ではあるが, 回転角の指定誤りがやや多くみられた.回転補正前の画像 を図 5 左に,回転補正成功例を図 5 中央に,回転補正失敗 例を図 5 右に示す. 実験では、図 5 中央のように二文字を 領域選択で指定し回転を行い,補正に成功した被験者もみ られたが, 図 5 右のように精細な位置精度を要する回転角 の指定を誤る被験者もみられた.また,補正対象の傾きが わずかな場合,補正不要と判断する被験者も見られた. 評 価実験の結果では,対象を正しく補正できなかった被験者 は 3 割程度であった. 126 FIT2009(第8回情報科学技術フォーラム)

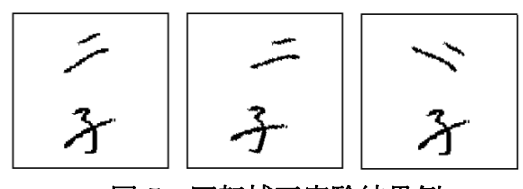

# 図 5 回転補正実験結果例

#### 3.1.4 追記補正の詳細評価

文字の追記補正は,文字の一部分が欠落したパターンを 補正する処理である.この補正は,補正者が文字の欠落し ている箇所を目視で確認し,欠落部分を指で書き加えるこ とによって補正を行う.実験では、補正箇所が明確な文字 は正しく補正を行うことができたが,実験では,補正箇所 が分かりにくいものや,似た文字が存在し,紛らわしい文 字の補正では補正箇所の見落とし,本来の補正箇所と異な る箇所に補正を施す被験者がみられた.

追記補正前の画像を図 6 左に,追記補正成功例を図 6 中 央に、追記補正失敗例を図 6 右に示す. 実験では、図 6 中 央のように正しく文字の不足部分を判断し文字補正を成功 させた被験者もみられたが, 図 6 右のように文字の不足部 分の判断を誤り,追記する必要がない文字ストロークを書 き加えた被験者もみられた.また「開成」,「保土ヶ谷」 等の一部地域の住所の場合,馴染みがない被験者は読み方 や筆記されている文字がわからないため、欠落部分を目視 で判断できず,回答できない被験者も見られた.費用化実 験の結果では,追記する必要がない文字ストロークを書き 加えた被験者の割合は 3 割,一部の地域の文字が読めなか ったために補正に失敗した被験者は 4 割程度であった.

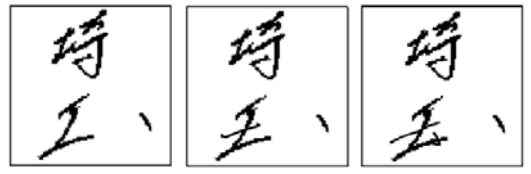

図 6 欠落部分追記実験結果例

# 4. おわりに

インタフェースの操作方法は,口頭説明と一度の実演で 全ての被験者が理解することができた.実験の結果,提案 手法は、補正箇所が明確なパターンに対しては正確な補正 ができることがわかった.本システムでは一度に複数箇所 の補正を行うことはできないが,認識部に複数回フィード バックして補正を行うことで複数個所の補正が可能である. また、切り離し補正以外では、補正を開始するまでに 2 ~3 秒の時間を要する場合があり,補正処理にかかる時間 を今後詳細に検討する必要がある.

### 謝辞

本研究を進めるにあたり、実験データ採取にご協力頂い た神奈川工科大学の学生諸氏に深く感謝致します.

## 参考文献

- [1] 鈴木 章ほか:"文字位置のずれを許容する枠なし筆記住所認識", 電子情報通信学会論文誌, D-Ⅱ, Vol. J771D-Ⅱ, No1, pp.20-28, 1994-1.
- [2] 前田 玲子, 西村 広光, "タッチパネルによる直感的な誤認識 手書き文字補正ツールの試作", 2009 年 情報・システムソサ イエティ総合大会特別号 pp.117(2009).